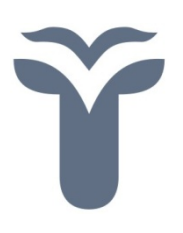

# Országos Egészségbiztosítási Pénztár

# **AZ E-JELENTÉS ALKALMAZÁS**

2.2.verzió

Tájékoztató rendszergazdák részére

**2011. július 1** 

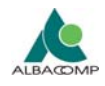

## **Tartalomjegyzék**

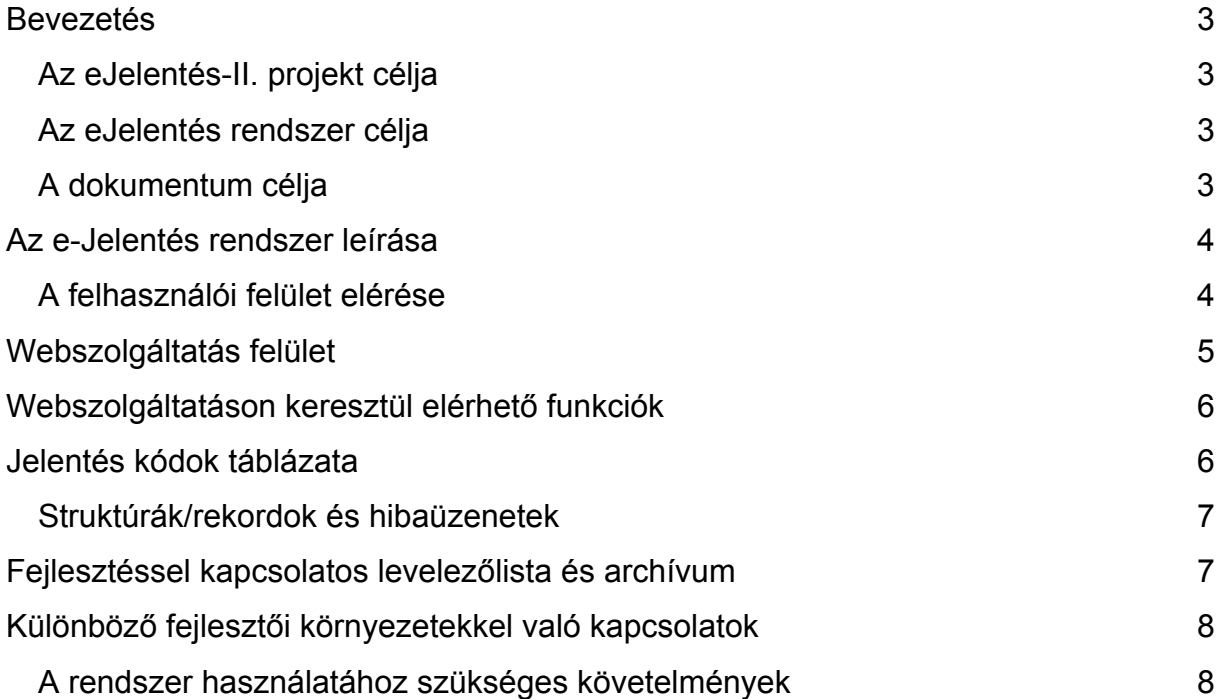

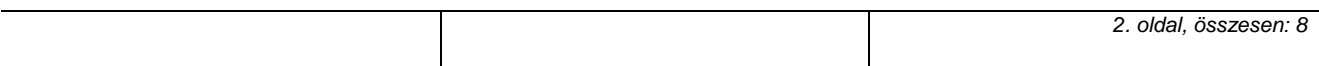

<span id="page-2-0"></span>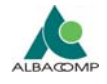

#### **Bevezetés**

#### *Az eJelentés-II projekt célja*

Az Országos Egészségbiztosítási Pénztárban az **eJelentés-II.** projekt megvalósulásával az egészségügyi szolgáltatóknak lehetőségük nyílik jelentéseik interneten történő beküldésére.

A fejlesztések eredményeként a jelentések fogadása és feldolgozása on-line formában történik, így az egészségügyi szolgáltató az általa néhány klikkeléssel beküldött jelentés további sorsát vagy a saját informatikai rendszerében, vagy az OEP által kialakított portálon bejelentkezve kényelmesen követheti nyomon, elkerülve a hosszas feldolgozás, postázás, nyomtatás és adminisztráció terheit. Ellentétben a korábbi gyakorlattal, - a projekt teljeskörű befejezése után - a beküldött jelentés állomány paramétereit tartalmazó kísérőjegyzéket, illetve az esetleges hibalistákat a rendszer automatikus feldolgozás után, szinte azonnal megküldi a jelentőnek, így egy-egy jelentés befogadása akár többszöri módosítás után is rövid időn belül megtörténhet.

#### *Az eJelentés rendszer célja*

A rendszer célja, hogy egyszerűsítse a jelentésbeküldés folyamatát, adatátviteli vonalon (interneten) keresztül tegye lehetővé a heti/havi jelentések elektronikus úton történő beküldését közvetlenül az OEP részére.

Az eJelentés rendszer 2009 óta már sikeresen működik több egészségügyi szolgáltató szektorban, így a gyógyszertárak, GYSE forgalmazók, a gyógyfürdők, valamint 2011. január óta a háziorvosi ellátást, háziorvosi ügyeleti ellátást, betegszállítást, orvosi rendelvényű halott-szállítást, mentést, fogorvosi ellátást nyújtó szolgáltatók területén is. Az eJelentés rendszer kiterjesztése a többi releváns kasszára folyamatosan történik.

#### *A dokumentum célja*

Ez a dokumentum az eJelentés rendszer a felhasználói oldal informatikai rendszergazdáinak készül, az őket érintő tudnivalókat tartalmazza.

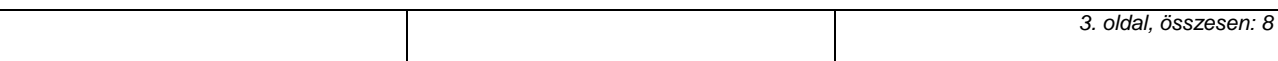

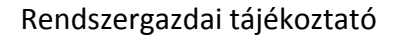

<span id="page-3-0"></span>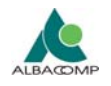

#### **Az e-Jelentés rendszer leírása**

A rendszer feladata az időszakos elektronikus szolgáltatói jelentések biztonságos továbbítása az OEP iktató, majd a feldolgozó rendszereihez.

A rendszer törzsadatainak, a felhasználók, intézmények, szervezetek tárolása, karbantartása az Online jogosultság és TAJ szám ellenőrző (OJOTE) rendszerben történik.

Az eJelentés rendszer elérhető webes felületről és API-s kapcsolódási és kommunikációs pontokról.

#### *A felhasználói felület elérése*

Az eJelentés rendszer platform független, WEB böngészőből elérhető felülettel is rendelkezik. A rendszerbe kizárólag az OJOTE rendszerben e-Jelentés beküldő jogosultsággal felruházott felhasználók jelentkezhetnek be!

Azt, hogy a jelentés beküldésére jogosult felhasználók milyen kasszákhoz tartozó jelentési kötelezettségeknek tehetnek eleget, azt az adott intézmény OEP-pel kötött szerződése határozza meg. Az OJOTE-ban a szervezeti egység táblában speciális kódokon tartjuk nyilván az intézmény - kassza kapcsolatot.

A jelentések egy része szolgálat (9 jegyű ÁNTSZ kód) szintű, a többi pedig ("4 jegyű") intézmény szintű.

Szolgálatkódon (9 jegyen) a háziorvosi szolgálatok és az ügyeletek jelentenek. Ezekhez 9 jegyű kódokhoz általában külön eJelentés beküldő felhasználók vannak rendelve.

A területi hivatalok adminisztrátorai által felvitt felhasználóknál beállítható, hogy melyik kasszához tartozó jelentéseket küldheti, ill. ha nem történik kasszához rendelés, akkor minden intézményi szintű jelentés beküldésére jogot kap az adott felhasználó.

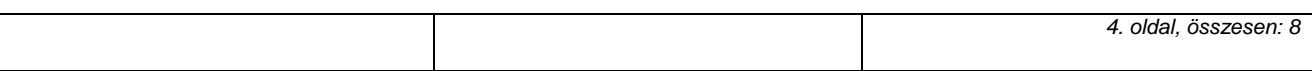

<span id="page-4-0"></span>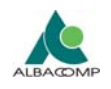

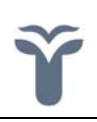

Az eJelentés rendszer az On-line jogosultság és TAJ szám ellenőrző rendszer (OJOTE) felhasználóit felismeri. Amennyiben az eJelentés beküldő jogosultságot egy már létező OJOTE felhasználóhoz szeretnék rendelni, akkor annak a

#### <https://jogviszony.oep.hu/ejelentesreg/>

címen kell a már meglévő felhasználónevével, jelszavával regisztrálnia. A rendszer bekéri (ellenőrzési célból) az intézmény kódját és egy e-mail címet.

Az e-mail címre azért van szükség, mert a jelentés beküldés érvényesítése emailben történik, és a rendszerben kezelt különféle eseményekről is e-mailben kap tájékoztatást az illetékes felhasználó.

Az eJelentés rendszer webes felületének elérése:

<https://ejelentes.oep.hu/ejelentes/>

A rendszer funkcióiról, használatáról az alábbi internet címeken találhat további információkat:

<http://www.oep.hu/ejelentes> <https://ejelentes.oep.hu/ejelentes/segedletek.jsp>

#### **Webszolgáltatás felület**

A szolgáltatói programok fejlesztői a rendszerükbe az e-Jelentés rendszer funkcióit a webszolgáltatás felület segítségével (SOAP üzeneteken keresztül) építhetik be. A megfelelő biztonság elérése érdekében a szolgáltatások csak HTTPS protokollon keresztül érhetők el. A felhasználó azonosítására a SOAP üzenet fejlécében, a WS-Security szabványnak megfelelően elhelyezett felhasználói név és jelszó szolgál.

Az e-Jelentés webszolgáltatásainak könnyebb használata érdekében az OEP **DLL**-t is biztosít, amelynek aktuális verzióját a teszt és éles rendszerek segédletek menüpontjából töltheti le. A programfejlesztők a Web alkalmazás által használt összes funkciót elérhetik webszolgáltatások segítségével (SOAP üzeneteken keresztül).

A DLL használatáról bővebben az eJelentés API kézikönyv Webszolgáltatások és DLL fejezetben olvashat.

<span id="page-5-0"></span>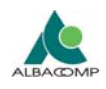

### **Webszolgáltatáson keresztül elérhető funkciók**

A programfejlesztők a Web alkalmazás által használt összes funkciót elérhetik webszolgáltatáson keresztül, így a Web alkalmazással egyenértékű funkcionalitást építhetnek be a szoftverükbe.

**Webszolgáltatáson keresztül elérhető funkciók:** 

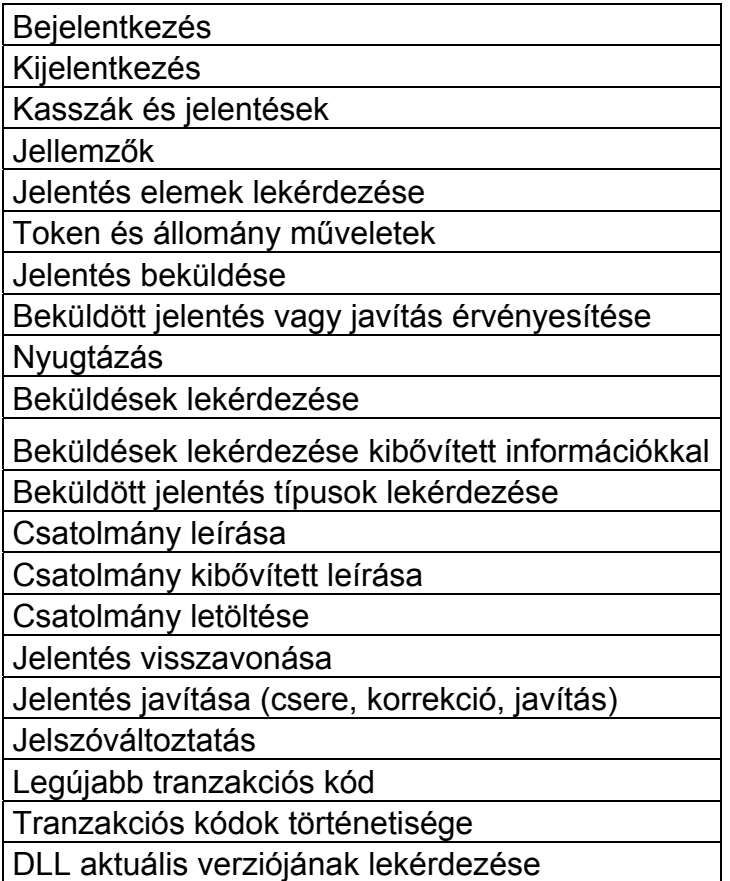

A rendszer WS szolgáltatásairól részletes leírást a

<https://ejelentes.oep.hu/ejelentes/segedletek.jsp>

címről letölthető eJelentés API dokumentáció tartalmazza.

#### **Jelentés kódok táblázata**

Az e-Jelentés által használt aktuális jelentéskódok táblázatát is az eJelentés API dokumentáció tartalmazza.

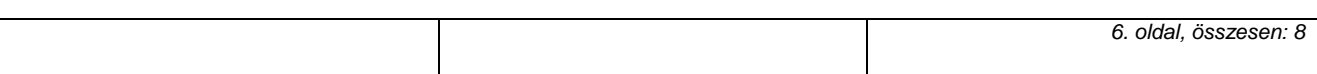

<span id="page-6-0"></span>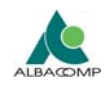

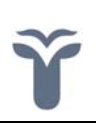

#### *Struktúrák/rekordok és hibaüzenetek*

A DLL által használt és visszaadott struktúrák felépítése megegyezik a webszolgáltatás által visszaadott SOAP válasz struktúrájával, kiegészítve olyan információkkal, amelyek megkönnyítik az adott válasz tartalmának feldolgozását. Az egyik legfontosabb, hogy a visszakapott SOAP üzenetből felépített struktúra mellé egy **error** attribútumot raktunk, amely tartalmazza a kérés végrehajtása során keletkezett hiba kódját. A lehetséges hibakódok szintén az API dokumentációban találhatók.

#### **Fejlesztéssel kapcsolatos levelezőlista és archívum**

Az egyéni alkalmazások fejlesztését támogatandó az OEP levelező listát üzemeltet, melyre feliratkozva a fejlesztők feltehetik kérdéseiket, ill. csoportosítva megtekinthetik a más fejlesztők által korábban feltett kérdéseket és válaszokat.

A levelezőlista neve: **ejelentes\_fejleszt** .

Feliratkozás, böngészés: <https://sympa.oep.hu/>

Ha valakit *programozástechnikai jellegű* kérdés érdekel, akkor a kérdését az ejelentes fejleszt@oep.hu levelezőlistán tegye fel. Itt különösen fontos a probléma pontos behatárolása. Legjobb, ha a kérdező (pl. a program által visszadott soap üzenetről) mellékeli a saját rendszerének naplóbejegyzéseit, a visszaadott hibakódot, valamint leírja a használt rendszer címét (ejelentes, vagy tejelentes), és megadja a használt felhasználó bejelentkezési nevét.

A lista archívumát a fejlesztők a <https://sympa.oep.hu/>címen tekinthetik meg. Ugyanitt lehetséges feliratkozni is.

Abban az esetben, ha egy ügyfél regisztrációja a listára való jelentkezését követő két munkanapon sem történik meg, akkor azt az [ejelentesinf@oep.hu](mailto:ejelentesinf@oep.hu) címre érdemes jeleznie.

<span id="page-7-0"></span>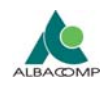

#### **Különböző fejlesztői környezetekkel való kapcsolatok**

A különböző, eltérő rendszerkörnyezetben működő programrendszerekkel való kapcsolatok kiépítéséhez a fejlesztői (programozói) munkát a következő példaprogramokkal segítjük:

- Delphi példa
- C# példa
- DOS bat fájl példa
- VB6 példa

A fenti példaprogramok a rendszer Segédletek funkciójánál "zip" formátumban letölthetők.

Az e-Jelentés rendszer teszt környezetéhez a fejlesztők hozzáférést az [ejelentesinf@oep.hu](mailto:ejelentesinf@oep.hu) e-mail címen igényelhetnek.

#### *A rendszer használatához szükséges követelmények*

- Minimum Internet Explorer 6.0 vagy Mozilla Firefox 2.0
- Javascript és cookie futtatási jog a böngészőben a <https://ejelentes.oep.hu/> és <https://tejelentes.oep.hu/>címekre
- Minimum 1.6.0 06-os JRE (Java Runtime Engine)

A rendszer futtatásához szükséges követelményeket a program első indulásakor automatikusan leellenőrzi.